Lesson105-2

## 異常な登録語句が表示されるようになった場合の解決策

<お願い>

未だ下記のLessonを習得していない場合は、この Lessonを始める前に

それを習得してください。

Lesson11 弊社ソフトを初期化する

工事写真帳3の場合で云えば、本ソフトを起動した時に、<登録語句> サブ画面には

C: ¥ユーザー¥ (ユーザー名) ¥ AppData ¥ Local

¥appliedopt ¥kantankoujisyasintyou3

に保存されている 工事写真帳語句マスター. txt と云う名のファイルに記憶 されている登録語句が表示されます。

従ってこの 工事写真帳語句マスター. txt を内容が正しい

工事写真帳語句マスター. txt

に入れ替えてやれば、このトラブルは解消する訳です。

内容が正しい 工事写真帳語句マスター. txt は、例えば、2020年10月03日に Lesson11 弊社ソフトを初期化する

を実施した直後であれば、

C: ¥ユーザー¥ (ユーザー名) ¥ AppData ¥ Local

¥appliedopt20201003¥kantankoujisyasintyou3

に保存されている訳ですから、それを

 $C:$ ¥ユーザー¥(ユーザー名)¥ AppData¥ Local

 $\angle$ appliedopt $\angle$ kantankoujisyasintyou3

に上書き保存してやれば、このエラーは解消する訳です。

この操作手順を次のページで示します。

エクスプローラで C:¥ユーザー¥(ユーザー名)¥AppData¥Local ¥appliedop20201003¥kantankoujisyasintyou3 を開き、その中の工事写真帳語句マスタ.txt を左クリックした後、 右クリックします。

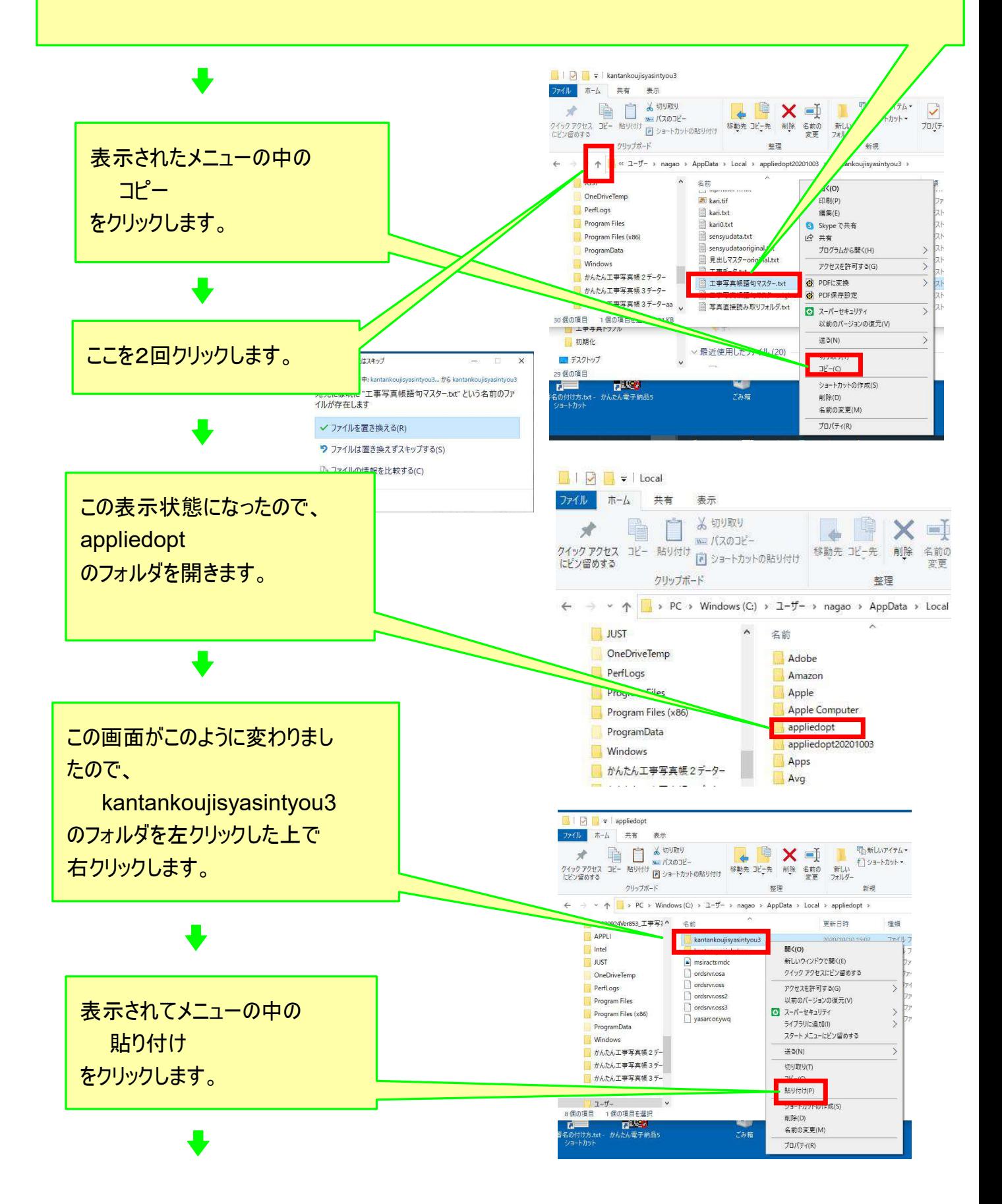

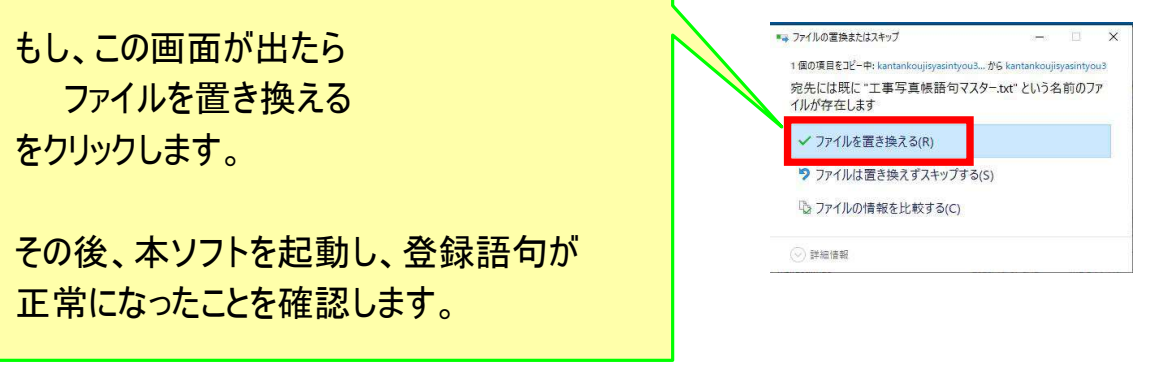

なお、工事写真帳3は、毎日本ソフトを起動した時に

 $C: 41 - 4 = 41$  (ユーザー名)  $41 - 41$  AppData  $41 - 41$ 

¥ appliedopt ¥kantankoujisyasintyou3

内にある

システムデーターバックアップ

と云うフォルダの中に、本ソフトのシステムデーターを保存しています。、

例えば2020年9月13日9時22分に初めて本ソフトを起動した時には

202009130922システムデーター¥工事写真帳語句マスター

と云うフォルダを作り、その中にその時に記憶されている

工事写真帳語句マスター. txt

をコピーして保存しています。

## 従って

C: ¥ユーザー¥ (ユーザー名) ¥ AppData ¥ Local

¥ appliedopt 20201003¥kantankoujisyasintyou3

¥システムデーターバックアップ

¥202009130922システムデーター¥工事写真帳語句マスター

に記憶されいる 工事写真帳語句マスター. txt を

C: ¥ユーザー¥ (ユーザー名) ¥ AppData ¥ Local

 ¥ appliedopt ¥kantankoujisyasintyou3 に上書き保存してやることによっても、登録語句のエラーは解消する 筈です。

もしもそうしても正常にならない場合には、別の日付のバックアップ

ファイルの中の 工事写真帳語句マスター. txt に置き換えてみてください。